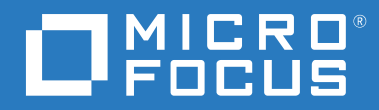

# ZENworks 2017 Update 4 Nouveautés

**Janvier 2019**

#### **Mentions légales**

Pour plus d'informations sur les mentions légales, les marques, les exclusions de garantie, les garanties, les limitations en matière d'exportation et d'utilisation, les droits du gouvernement américain, la politique relative aux brevets et la compatibilité avec la norme FIPS, consultez le site [https://www.novell.com/company/legal/.](https://www.novell.com/company/legal/)

#### **© Copyright 2008 - 2019 Micro Focus ou l'une de ses sociétés affiliées.**

Les seules garanties pour les produits et services de Micro Focus et ses sociétés affiliées et concédants de licence (« Micro Focus ») sont définies dans les clauses de garantie expresse qui accompagnent ces produits et services. Rien dans le présent accord ne doit être interprété comme constituant une garantie supplémentaire. Micro Focus ne sera en aucun cas tenu responsable des erreurs ou omissions techniques ou de rédaction contenues dans ce document. Les informations contenues dans le présent document sont susceptibles de changer sans préavis.

# **Table des matières**

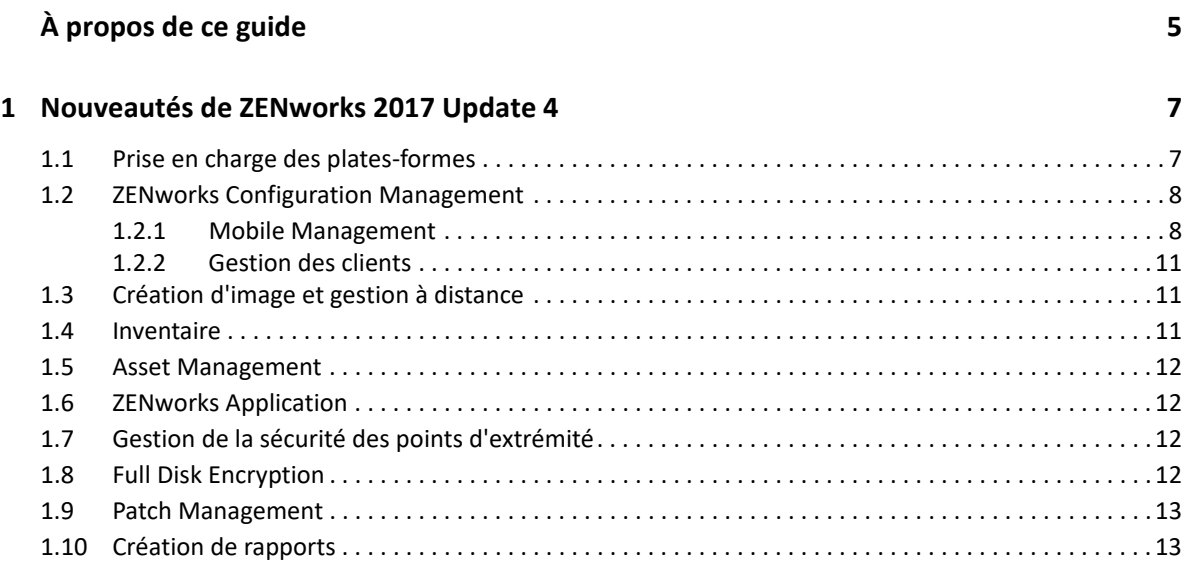

# <span id="page-4-0"></span>**À propos de ce guide**

Ce manuel *Nouveautés de ZENworks* décrit les nouvelles fonctionnalités de la version 2017 de ZENworks. Ce guide comporte les sections suivantes :

[Chapitre 1, « Nouveautés de ZENworks 2017 Update 4 », page 7](#page-6-2)

### **Public**

Le présent guide est destiné aux administrateurs de ZENworks.

#### **Commentaires**

Nous souhaiterions connaître vos commentaires et suggestions sur ce guide et les autres documentations fournies avec ce produit. Utilisez la fonction **Commenter cette rubrique** disponible au bas de chaque page de la documentation en ligne.

### **Documentation supplémentaire**

D'autres manuels (aux formats PDF et HTML) viennent compléter la documentation relative à ZENworks. Ils facilitent l'apprentissage et la mise en œuvre de ce produit. Pour de la documentation supplémentaire, reportez-vous au [site Web de documentation de ZENworks.](http://www.novell.com/documentation/beta/zenworks2017)

<span id="page-6-2"></span><span id="page-6-0"></span><sup>1</sup>**Nouveautés de ZENworks 2017 Update 4**

Les sections suivantes décrivent les nouvelles fonctionnalités et améliorations apportées dans ZENworks 2017 Update 4 :

- [Section 1.1, « Prise en charge des plates-formes », page 7](#page-6-1)
- [Section 1.2, « ZENworks Configuration Management », page 8](#page-7-0)
- [Section 1.3, « Création d'image et gestion à distance », page 11](#page-10-1)
- $\bullet$  [Section 1.4, « Inventaire », page 11](#page-10-2)

1

- ◆ [Section 1.5, « Asset Management », page 12](#page-11-0)
- [Section 1.6, « ZENworks Application », page 12](#page-11-1)
- [Section 1.7, « Gestion de la sécurité des points d'extrémité », page 12](#page-11-2)
- [Section 1.8, « Full Disk Encryption », page 12](#page-11-3)
- ◆ [Section 1.9, « Patch Management », page 13](#page-12-0)
- [Section 1.10, « Création de rapports », page 13](#page-12-1)

## <span id="page-6-1"></span>**1.1 Prise en charge des plates-formes**

ZENworks 2017 Update 4 prend en charge les nouvelles plates-formes suivantes :

- Agent et serveur primaire
	- $\bullet$  SLES 12 SP4
- Agent et serveur satellite
	- Windows Server 2019
	- Windows 10 1809
	- Windows 10 Entreprise LTSC 2019
	- OES 2018 SP1
	- $\triangleleft$  RHEL 7.5
	- Scientific Linux 7.5
	- $\bullet$  Mac 10.14
- Mobile:
	- $\div$  iOS 12
	- Android 5 et versions ultérieures

Pour plus d'informations sur la configuration système requise, reportez-vous à la *Configuration système requise pour ZENworks 2017*.

## <span id="page-7-0"></span>**1.2 ZENworks Configuration Management**

- [Section 1.2.1, « Mobile Management », page 8](#page-7-1)
- [Section 1.2.2, « Gestion des clients », page 11](#page-10-0)

### <span id="page-7-1"></span>**1.2.1 Mobile Management**

 **Protection des périphériques Android gérés par l'entreprise contre la restauration des paramètres d'usine :** dans cette version, ZENworks vous permet d'empêcher les utilisateurs de restaurer les paramètres d'usine de leur périphérique géré par l'entreprise. Vous pouvez également mettre en liste blanche un ou plusieurs comptes de déverrouillage d'entreprise qui doivent être authentifiés avant que le périphérique poursuive la configuration en cas de réinitialisation non autorisée des paramètres d'usine, par exemple à partir de bootloader ou de fastboot.

Pour plus d'informations, reportez-vous à la section Enabling Factory Reset Protection on Android Work-Managed Devices (Activation de la protection contre la restauration des paramètres d'usine sur les périphériques Android gérés par l'entreprise) du manuel *ZENworks 2017 Mobile Management Reference* (Référence de Mobile Management de ZENworks 2017).

- **Informations supplémentaires sur les ensembles Android :** La section Détails de l'application sur la page de résumé des ensembles Android a été améliorée pour inclure des informations supplémentaires, telles que la version de l'application et son suivi, ainsi que la date de la dernière publication.
- **Informations supplémentaires sur le résumé du périphérique :** la page Informations sur le périphérique des périphériques Android inclut désormais des détails complémentaires concernant les logiciels tels que le niveau du correctif de sécurité appliqué au périphérique. Ces informations peuvent également être affichées dans les rapports d'inventaire des périphériques mobiles générés.

Pour plus d'informations, reportez-vous à la section Viewing Device Information (Affichage des informations sur les périphériques) du manuel *ZENworks 2017 Mobile Management Reference* (Référence de Mobile Management de ZENworks 2017).

 **Obsolescence de l'API d'administration des périphériques :** à partir de cette version, ZENworks ne prend plus en charge le mode d'enregistrement de base qui utilise l'API d'administration des périphériques Android. Cette décision intervient à la suite de l'annonce de Google d'abandonner l'API d'administration des périphériques à partir de la version Android P. Désormais, ZENworks prendra en charge uniquement deux façons d'enregistrer les périphériques Android : le mode Profil professionnel et le mode Périphérique géré par l'entreprise.

Pour plus d'informations, reportez-vous au site [https://www.novell.com/communities/](https://www.novell.com/communities/coolsolutions/removal-device-admin-api-android-devices/) [coolsolutions/removal-device-admin-api-android-devices/](https://www.novell.com/communities/coolsolutions/removal-device-admin-api-android-devices/).

 **Redémarrage des périphériques mobiles Android :** vous pouvez à présent redémarrer les périphériques Android gérés par l'entreprise à l'aide de la tâche rapide existante Redémarrer/ Arrêter.

Pour plus d'informations, reportez-vous à la section Reboot or Shutdown Devices (Redémarrage ou arrêt des périphériques) du manuel *ZENworks 2017 Mobile Management Reference* (Référence de Mobile Management de ZENworks 2017).

- **Prise en charge du démarrage direct :** cette version de ZENworks prend en charge le démarrage direct pour les périphériques Android 7.0+. Cette fonctionnalité permet à l'agent ZENworks de toujours être actif sur un périphérique Android, même avant que le périphérique soit déverrouillé. Les administrateurs peuvent appliquer des stratégies telles que la stratégie de conformité, supprimer le profil professionnel ou restaurer les paramètres d'usine du périphérique, même si le périphérique n'a pas été déverrouillé.
- **Distribution d'applications iOS Enterprise :** grâce à la fonctionnalité Ensembles existante, ZENworks vous permet désormais de distribuer aux périphériques iOS des applications internes personnalisées qui ne sont pas disponibles publiquement.

Pour plus d'informations, reportez-vous à la section Distributing iOS Enterprise Apps (Distribution d'applications iOS Enterprise) du manuel *ZENworks 2017 Mobile Management Reference* (Référence de Mobile Management de ZENworks 2017).

 **Distribution de la configuration Wi-Fi à l'aide d'ensembles :** cette fonctionnalité permet aux administrateurs de créer et de déployer des ensembles de profil Wi-Fi sur les périphériques des utilisateurs, offrant ainsi la possibilité à ces derniers de connecter leurs périphériques au réseau d'entreprise à l'aide de la configuration Wi-Fi spécifiée. Cette fonctionnalité est disponible à la fois pour les périphériques Android et iOS.

Pour plus d'informations, reportez-vous à la section Distributing Corporate Wi-Fi Settings (Distribution des paramètres Wi-Fi d'entreprise) du manuel *ZENworks 2017 Mobile Management Reference* (Référence de Mobile Management de ZENworks 2017).

 **Stratégie de protection des applications Office 365 pour Android :** ZENworks vous permet désormais de sécuriser les applications Android créées à l'aide du SDK Intune (par exemple, des applications Microsoft Office 365), sans exiger des utilisateurs l'enregistrement de leur périphérique dans ZENworks.

Pour plus d'informations, reportez-vous à la section Creating the App Protection Policy (Création de la stratégie de protection des applications) (Stratégie de protection des applications Intune Android) du manuel *ZENworks 2017 Mobile Management Reference* (Référence de Mobile Management de ZENworks 2017).

 **Synchronisation entre ZENworks et Azure :** cette fonctionnalité permet aux administrateurs de configurer une planification pour la synchronisation de la stratégie de protection des applications Android Intune avec Microsoft Azure.

Pour plus d'informations, reportez-vous à la section Policy Sync Schedule (Planification de la synchronisation des stratégies) du manuel *ZENworks 2017 Mobile Management Reference* (Référence de Mobile Management de ZENworks 2017).

 **Prise en charge des nouvelles restrictions Android :** la liste des restrictions Android s'est considérablement allongée tant pour les périphériques du profil professionnel Android que pour les périphériques gérés par l'entreprise (y compris les périphériques Android P). Ces restrictions comprennent des paramètres tels que l'activation de fonctionnalités de protection des touches des périphériques, le montage d'un support externe physique, le partage de données à l'aide de NFC Beam et la limitation des mises à jour du système d'exploitation.

Pour plus d'informations, reportez-vous à la section 12.5.2 « Applying Device Restrictions » (Applications de restrictions de périphérique) du manuel *ZENworks 2017 Update 4 Mobile Management Reference* (Référence de Mobile Management de ZENworks 2017 Update 4).

- **Prise en charge des nouveaux paramètres DEP et restrictions relatives à la version iOS 12 :** 
	- **Nouvelles restrictions relatives à la version iOS 12 :** cette version prend en charge les restrictions supplémentaires relatives à la version iOS 12 telles que la mise à jour automatique de la date et de l'heure, la configuration de nouveaux périphériques se trouvant à proximité et le retardement des mises à jour du système d'exploitation.

Pour plus d'informations, reportez-vous à la section Editing a Mobile Device Control Policy Setting (Modification d'un paramètre de stratégie de contrôle du périphérique mobile) du manuel *ZENworks 2017 Mobile Management Reference (Référence de Mobile Management de ZENworks 2017).*

 **Nouveaux paramètres DEP :** les paramètres DEP ont également été améliorés afin de prendre en charge des fonctionnalités permettant la sélection de la langue et de la région par défaut lors de la configuration des périphériques Apple TV. En outre, pour configurer un périphérique DEP iOS 12, vous pouvez ignorer les écrans de paramétrage tels que Temps d'écran, iMessage et Facetime.

Pour plus d'informations, reportez-vous à la section Managing the DEP Profile (Gestion du profil DEP) du manuel *ZENworks 2017 Mobile Management Reference* (Référence de Mobile Management de ZENworks 2017).

 **Réinitialisation du mot de passe à distance sur les périphériques Android 8.0+ :** la tâche rapide **Déverrouiller le périphérique** permet de réinitialiser le mot de passe et d'en définir un nouveau à distance pour les périphériques Android 8.0+, lorsque l'utilisateur oublie le mot de passe existant du périphérique.

Pour plus d'informations, reportez-vous à la section Unlocking a Device (Déverrouillage d'un périphérique) du manuel *ZENworks 2017 Mobile Management Reference* (Référence de Mobile Management de ZENworks 2017).

 **Remplissage automatique des informations d'identification dans l'application ZENworks à l'aide du code QR :** l'écran de connexion de l'application ZENworks a été amélioré afin d'inclure une icône qui permet à l'utilisateur de scanner un code QR pour remplir automatiquement les informations d'identification de connexion. S'il appuie sur cette icône, l'utilisateur doit scanner le code QR incorporé dans la lettre d'invitation reçue. Il est alors redirigé vers l'application, et les informations d'identification de connexion (à l'exception du mot de passe) sont automatiquement complétées.

Pour plus d'informations, reportez-vous à la section Enrolling Mobile Devices (Enregistrement des périphériques mobiles) du manuel *ZENworks 2017 Mobile Management Reference* (Référence de Mobile Management de ZENworks 2017).

- **Audit des opérations de réinitialisation des périphériques avec protection des applications Intune :** les administrateurs peuvent désormais configurer les événements de modification des utilisateurs afin d'auditer le lancement de l'opération de réinitialisation d'applications Intune.
- **Mise à jour de la page Catalogue d'applications :** la page Catalogue d'applications inclut désormais des applications créées à l'aide des ensembles d'applications iOS et des applications iOS Enterprise.

Pour plus d'informations sur toutes les fonctionnalités de gestion de périphériques mobiles, reportez-vous au manuel *ZENworks 2017 Mobile Management Reference* (Référence de Mobile Management de ZENworks 2017).

## <span id="page-10-0"></span>**1.2.2 Gestion des clients**

- **Localisation des périphériques Windows 10 à partir de l'onglet Géolocalisation :** cette fonctionnalité de ZENworks utilise le service de localisation de Windows 10 pour géolocaliser les périphériques qui exécutent la version 1709 ou une version ultérieure de Windows 10. Vous pouvez accéder à l'onglet **Géolocalisation** lorsque vous cliquez sur un lien de périphérique de poste de travail.
- **Réinitialisation d'un périphérique Windows à l'aide d'une tâche rapide :** La tâche rapide **Réinitialiser** rétablit les paramètres d'usine du système d'exploitation du périphérique Windows sélectionné et supprime de ce dernier tous les fichiers et applications non liés au système d'exploitation. Vous pouvez implémenter cette tâche lorsqu'un périphérique Windows est sélectionné dans votre liste Postes de travail. Cette fonctionnalité est uniquement prise en charge pour les périphériques Windows 10.
- **Nouvelles planifications d'installation dans les ensembles :** grâce à la nouvelle fonctionnalité de planification d'installation d'ensemble, vous pouvez désormais définir la date et l'heure auxquelles des ensembles doivent être installés sur les périphériques gérés.
- **Possibilité de vérifier les processus ou les services qui sont en cours d'exécution sur un périphérique géré :** au sein d'un ensemble ZENworks, il est à présent possible d'ajouter une exigence de vérification des processus ou services qui sont en cours d'exécution sur un périphérique géré.
- **Modification de la distribution Java :** dans cette version, la distribution des logiciels Java s'effectue via une plate-forme Open Source.

## <span id="page-10-1"></span>**1.3 Création d'image et gestion à distance**

 **Référence à un ensemble MDT existant :** cette fonctionnalité permet aux administrateurs de créer des ensembles MDT à l'aide de fichiers WIM qui ont déjà été téléchargés dans un ensemble existant.

Pour plus d'informations, reportez-vous à la section 3.8 « Configuration des ensembles de déploiement MDT » et à la section 5.3 « Opération – Déploiement MDT » du manuel *Référence de la création d'image et des services de pré-lancement pour ZENworks*.

 **Prise en charge de TLS 1.2 pour la gestion à distance et la création d'image :** les sessions distantes sont sécurisées à l'aide du protocole Secured Socket Layer (protocole TLSv1.2). Cette fonctionnalité est uniquement disponible sur les périphériques Windows.

## <span id="page-10-2"></span>**1.4 Inventaire**

- **Nettoyage automatique des ensembles PRU :** les ancien ensembles PRU, qui sont masqués et inutilisés, sont désormais nettoyés automatiquement.
- **Analyse d'inventaire juste après la création de l'image d'un périphérique :** cette fonctionnalité permet aux administrateurs d'effectuer une analyse complète du périphérique une fois l'image de ce dernier recréée. Au lieu d'attendre que l'analyse planifiée soit exécutée et que les données soient téléchargées sur le serveur, vous pouvez connaître immédiatement les données d'inventaire actuelles et prendre les mesures nécessaires, telles que le déploiement d'ensembles de logiciels.

Pour plus d'informations, reportez-vous à la section 2.2 « Scheduling an Inventory Scan (Perform Full scan after imaging a device) » [Planification d'une analyse d'inventaire (Exécution d'une analyse complète après la création de l'image d'un périphérique)] du manuel *ZENworks Asset Inventory Reference* (Référence de ZENworks Asset Inventory).

 **Données d'inventaire du matériel mobile dans les rapports d'inventaire de ZCC :** les informations sur l'inventaire matériel des périphériques mobiles sont désormais stockées dans les tables d'inventaire. Les informations sont ainsi disponibles dans les rapports d'inventaire de ZCC. Des nouveaux champs ont été ajoutés à ces rapports de manière à faciliter l'intégration de ces données.

Cette version inclut également des améliorations au niveau du traitement de l'inventaire.

## <span id="page-11-0"></span>**1.5 Asset Management**

 **Importation de périphériques réseau et liaison aux contrats ZAM :** les périphériques réseau comportant des données ADF peuvent être importés dans le centre de contrôle ZENworks et ensuite liés aux contrats de ZENworks Asset Management.

Pour plus d'informations, reportez-vous à la section 4 « Importation de périphériques à partir de fichiers CSV » du manuel *Référence de découverte, de déploiement et de retrait de ZENworks*.

## <span id="page-11-1"></span>**1.6 ZENworks Application**

Cette version inclut une nouvelle clé de registre pour désactiver les options d'alimentation lorsque ZAPP est le shell.

# <span id="page-11-2"></span>**1.7 Gestion de la sécurité des points d'extrémité**

**Amélioration de la gestion des caractères joker dans la stratégie de contrôle d'application :** 

des améliorations apportées à la stratégie de contrôle d'application permettent des entrées comportant des caractères joker dans les listes de contrôle d'application, ce qui assure des contrôles d'accès plus complets avec de travail de configuration.

 **Mise à jour de la stratégie de contrôle du périphérique de stockage :** des améliorations apportées à la stratégie de contrôle du périphérique de stockage simplifient la création et la maintenance de la stratégie, et ouvrent la voie à davantage de contrôles dans la prochaine version.

# <span id="page-11-3"></span>**1.8 Full Disk Encryption**

 **Contournement de PBA pour des redémarrages spécifiés :** lorsque vous utilisez l'authentification de pré-lancement (PBA) avec une stratégie de codage de disque, vous pouvez tirer parti de cette option de commande sur les périphériques d'agent codés afin d'ignorer temporairement l'authentification de pré-lancement pour un certain nombre de démarrages ou de redémarrages du périphérique. Cette fonctionnalité peut être exécutée sur les périphériques clients à partir de l'option Commandes dans l'agent Full Disk Encryption ou à partir de l'invite de commande du périphérique en utilisant zescommand bypassPbaWithRebootCount.

Pour plus d'informations, reportez-vous à la section Bypassing PBA for Specified Reboots (Contournement de PBA pour des redémarrages spécifiés) du manuel *ZENworks Full Disk Encryption Agent Reference* (Référence de l'agent ZENworks Full Disk Encryption).

## <span id="page-12-0"></span>**1.9 Patch Management**

 **Libération des correctifs de périphérique mis en quarantaine à l'aide d'une tâche rapide :** les installations planifiées de stratégie ou de traitement de correctifs sur un périphérique ne s'exécutent pas s'il s'agit de correctifs mis en quarantaine. Si vous avez résolu un problème qui empêchait l'installation d'un correctif, mais que celui-ci est en quarantaine, vous pouvez utiliser la tâche rapide Libérer les correctifs mis en quarantaine afin de libérer les correctifs mis en quarantaine sur un périphérique. L'état des correctifs mis en quarantaine qui sont libérés reste libéré jusqu'à l'exécution d'une tentative d'installation.

Pour plus d'informations, reportez-vous à la section Release Quarantined Patches (Libération des correctifs mis en quarantaine) du manuel *ZENworks 2017 Patch Management Reference* (Référence de Patch Management de ZENworks 2017).

- **Variables système de Patch Management :** deux nouvelles variables système ont été ajoutées à Patch Management afin de mieux contrôler le comportement de redémarrage des correctifs et le stockage des données de tendance des correctifs qui ont été configurées dans une version antérieure de ZENworks Patch Management.
	- PATCH\_ALWAYS\_SHOW\_REBOOT\_PROMPT

Cette variable affiche l'invite de redémarrage de correctif pour les utilisateurs lorsque l'option Comportement de redémarrage de la stratégie de correctif de la valeur **Supprimer le redémarrage** est définie sur **Oui**.

PATCH\_TREND\_DATA\_DAYS

Cette variable contrôle le nombre de jours pendant lesquels les données Tableau de bord et tendance du correctif, qui ont été configurées dans une version antérieure de ZENworks, sont stockées dans la base de données. Définissez la valeur surxjours de stockage des données ou sur0si vous souhaitez désactiver le stockage des données.

## <span id="page-12-1"></span>**1.10 Création de rapports**

Les administrateurs peuvent désormais utiliser ZENworks Reporting pour générer un rapport sur une zone avec PostgreSQL en tant que base de données.